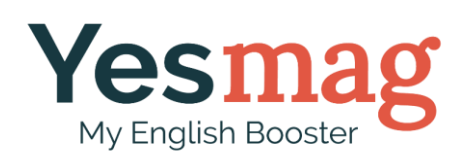

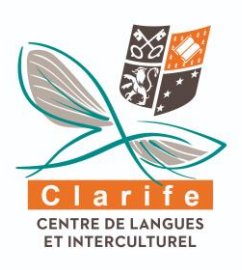

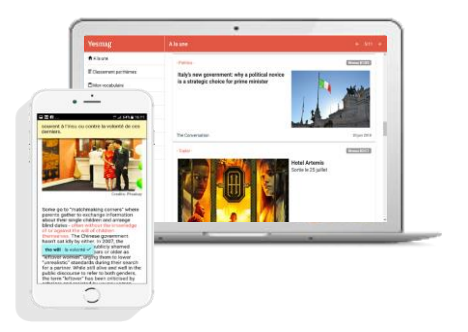

# **Pourquoi** Yesmag ?

Tous ceux qui autour de vous maitrisent parfaitement l'anglais ont un point commun : **lire en anglais** constitue pour eux une pratique naturelle. En effet, seul le passage du **cap de la lecture en mode « fluent »** permet d'atteindre un **niveau satisfaisant en anglais.**

**Yesmag** répond à cette nécessité en développant la pratique de **la lecture,** mais aussi de **l'écoute** de façon **motivante et stimulante** avec des **outils d'aide** à la **compréhension** et à la **mémorisation**.

### Yesmag, **c'est quoi** ?

- ✓ Des **articles d'actualité** et des **vidéos en anglais** sur application mobile (ou Internet).
- ✓ Une **aide à la compréhension** qui rend la lecture **plus facile et plus fluide.**
- ✓ Un carnet de **vocabulaire** interactif personnalisé et des fonctionnalités d'**aide à la mémorisation.**
- ✓ Des fonctionnalités permettant de travailler **l'écoute et la prononciation.**
- ✓ Des outils pour **se motiver et mesurer ses progrès.**

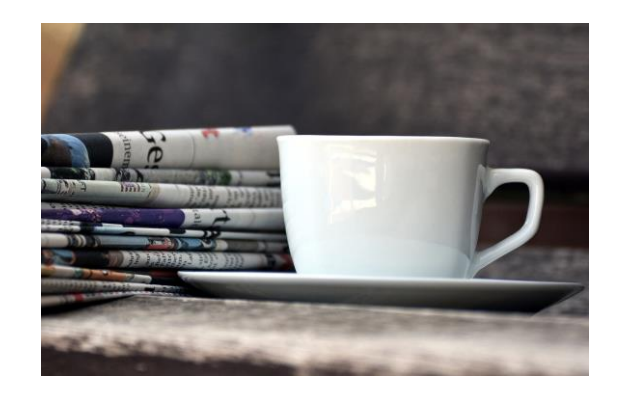

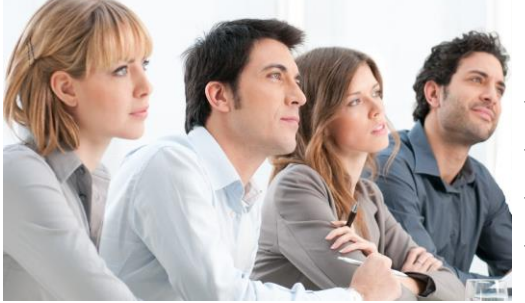

# **Quels bénéfices ?**

- ✓ Acquérir la compétence d'une **lecture** parfaitement **fluide**.
- ✓ Enrichir son **vocabulaire.**
- ✓ Être plus performant dans les **examens de langue.**
- ✓ Se donner les moyens d'atteindre un **très bon niveau en anglais.**

Découvrez Yesmag sur sur Coogle play ou **CApp Store** et sur Internet

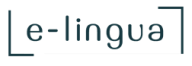

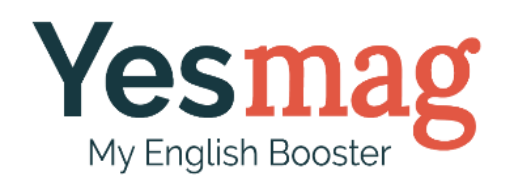

# Toutes les fonctionnalités de Yesmag en un coup d'oeil

#### **Yesmag est une application très intuitive qui ne nécessite donc pas de tutoriel.**

A partir de la liste ci-dessous, vérifiez que vous ne passez à côté d'aucune fonctionnalité en vous connectant avec votre identifiant et votre mot de passe. Yesmag est téléchargeable sur les stores Google Play (Android) et App Store (iPhone / iPad). Vous pouvez également utiliser la version web [\(www.yesmag.fr/webapp\)](http://www.yesmag.fr/webapp), mais préférez les versions « application mobile » pour encore plus de fluidité.

Pour rappel, 3 types de contenu sont proposés:

- Les articles de fonds
- Les bandes annonces de film interactives (trailers)
- Les contenus quotidiens courts (Quote of the day, Fact of the day, Joke of the day)

#### **Pour les contenus écrits:**

- 1. Faire apparaitre le sens des mots qui pourraient poser problème
- 2. Faire apparaitre la traduction d'une phrase ou d'un segment de phrase
- 3. Masquer ou afficher la fenêtre de traduction
- 4. Sauvegarder automatiquement le vocabulaire qui vous est utile
- 5. Déclarer un article comme lu
- 6. Répondre aux questions du quizz (pour les articles)
- 7. En repassant sur un article déjà lu, visualiser les phrases pour lesquelles vous aviez eu besoin d'aide pour vous assurer que sa compréhension est désormais **acquise**

### **Pour les statistiques :**

8. Faire apparaitre le détail de vos statistiques mensuelles

#### **Pour les vidéos:**

- 9. Faire une pose sur la vidéo
- 10.Revenir à la réplique précédente pour la réécouter
- 11.Afficher la transcription en anglais d'une réplique
- 12.Afficher la traduction en français d'une réplique

### **Pour le carnet de vocabulaire :**

- 13.Faire passer un mot ou une expression dans la liste « mémorisé »
- 14.Faire passer un mot ou une expression dans la liste « archivé »
- 15.Cacher la signification en français de tous les mots et expressions
- 16.Cacher la signification en anglais de tous les mots et expressions
- 17.Vérifier la signification d'un mot en anglais ou en français en cliquant dessus
- 18.Rajouter manuellement un mot, quel qu'il soit, dans votre carnet de vocabulaire

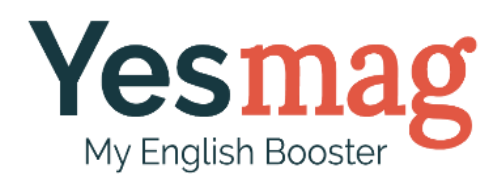

Si l'une de ces fonctionnalités vous échappent, reportez-vous aux écrans ci-dessous :

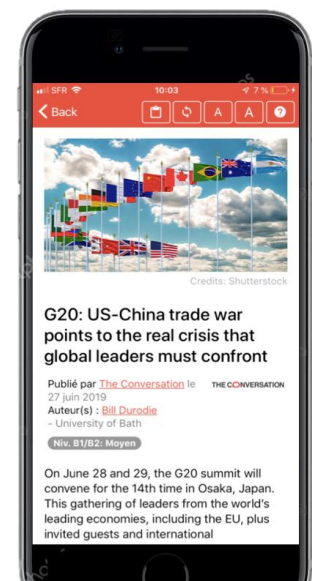

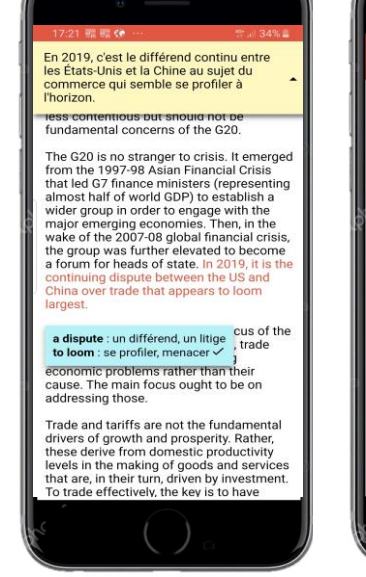

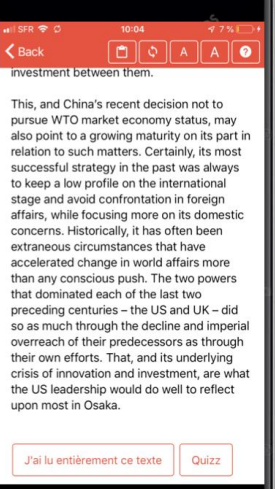

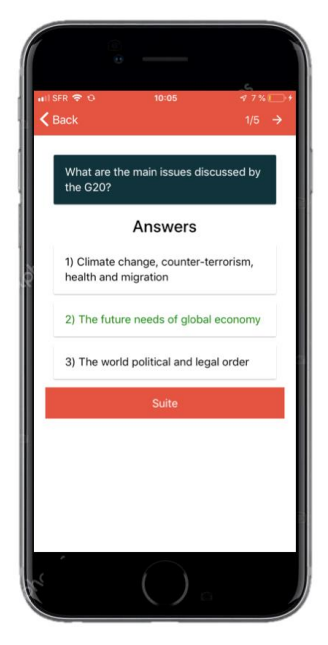

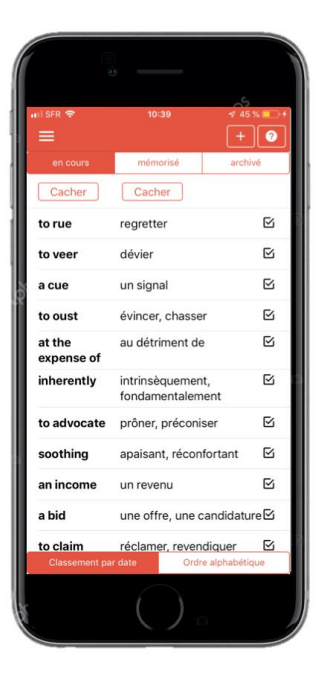

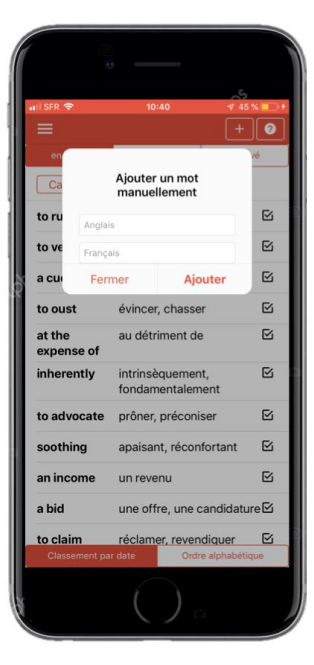

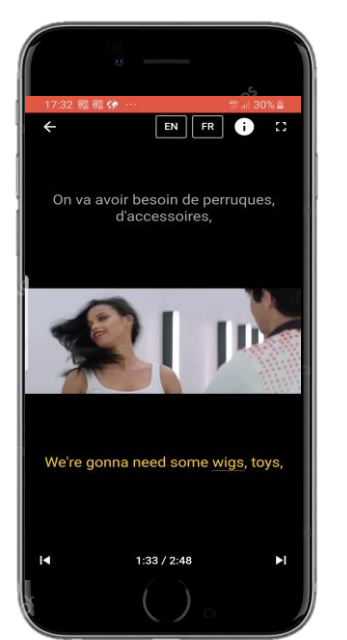

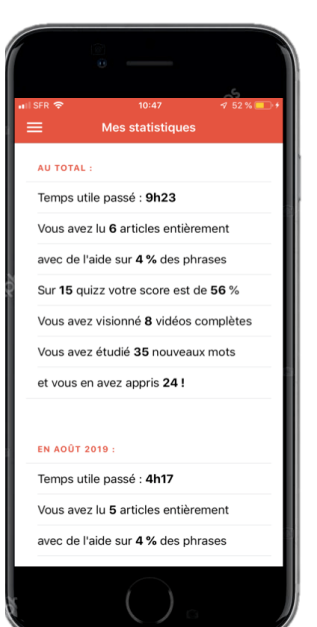